## **Directions to Set-up a State of Alaska WIC Training System Account**

Training is located on [the DHSS Training Site.](https://learn.dhss.alaska.gov/login/index.php)

Click on the above link or copy and paste it into your internet browser.

You will start the process by clicking on the "Create new account" button at the bottom of the page.

Once you have selected "Create new account" you will be redirected to the Account Information Page to enter your information. Follow the Entry Field information below to fill in the requested information.

## **ENTRY FIELDS:**

- **Username**  Use the first initial of your first name and your last name all in lower case (for example: Jane Smith's username will be: jsmith).
- **Password** Choose a password you will remember (you may click the Unmask box to see what you type for a password, otherwise the password will be masked and show ••••• as you enter it.) The password must have at least 6 characters, at least 1 digit(s), at least 1 lower case letter(s), at least 1 upper case letter(s).

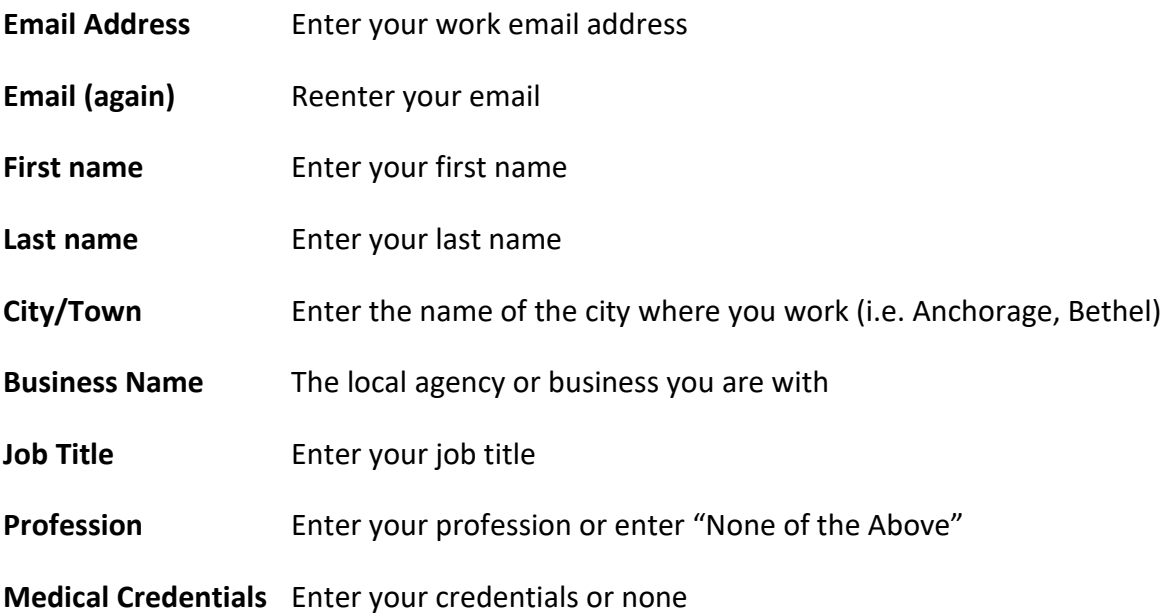

Click the checkbox signifying that you are not a robot. Click the "Create my new account" button at the bottom of the page.

## **ACTIVATING ACCOUNT:**

You should receive a welcome email and instructions to activate your account. If you do not receive this email within 24 hours, please email [drrybicki@alaska.edu.](mailto:drrybicki@alaska.edu)

## **ACCESSING WIC TRAINING:**

All WIC Training, documents, and forms can be found on the Department of Public Assistance (DPA) [WIC](https://learn.dhss.alaska.gov/course/view.php?id=87)  [Training Navigation Page.](https://learn.dhss.alaska.gov/course/view.php?id=87)